### VAOG Pathway to Study Approval

- Common Terms
- How to get started
- Step 1: Local WRJ R&D Committee
	- 1. Process
	- 2. Forms
- Step 2: RAPPORT
	- 1. Process
	- 2. Forms
- Step 3: Approval
- VINCI/DART/CDW
- FAQs
- Common Contacts

### Common Terms

- R&D Committee often refers to the local White River Junction Research & Development Committee. The R&D Committee meets monthly to review new submissions.
- IRB Institutional Review Board
- [CPHS](http://www.dartmouth.edu/%7Ecphs/) Committee for the Protection of Human Subjects; the IRB for the VA, Dartmouth College, and Dartmouth Hitchcock Medical Center
- [RAPPORT](http://www.dartmouth.edu/%7Ecphs/tosubmit/) –a web-based integrated research administration system that will manage submissions and correspondence with CPHS
- [NDS](http://vaww.vhadataportal.med.va.gov/AboutUs/NDS.aspx)  National Data Systems provides knowledge and services related to data stored in national systems.
- <u>[VINCI](http://vaww.vinci.med.va.gov/vincicentral/default.aspx)</u> VA Informatics and Computing Infrastructure; hosts DART.
- [DART](http://vaww4.va.gov/NDS/DART/DARTLaunch.asp) Data Access Request Tracker and online SharePoint workflow application that guides researchers through the process of requesting access to data.
- [CDW](https://vaww.dwh.cdw.portal.va.gov/Pages/CDWHome.aspx) Corporate Data Warehouse

### How to get started

- Email *vhawrjresearchtask@va.gov* and request the needed paperwork. You will receive an email with the necessary forms and due dates and information on CPHS/RAPPORT.
- Review the CPHS/RAPPORT site: [http://www.dartmouth.edu/~cphs/tosubmit/](http://www.dartmouth.edu/%7Ecphs/tosubmit/) To access RAPPORT you will need a Dartmouth NetID and Password.

### STEP1: Local WRJ R&D Committee: PROCESS

You have received your forms from the *[vhawrjresearchtask@va.gov](mailto:vhawrjresearchtask@va.gov) group. What's next?* 

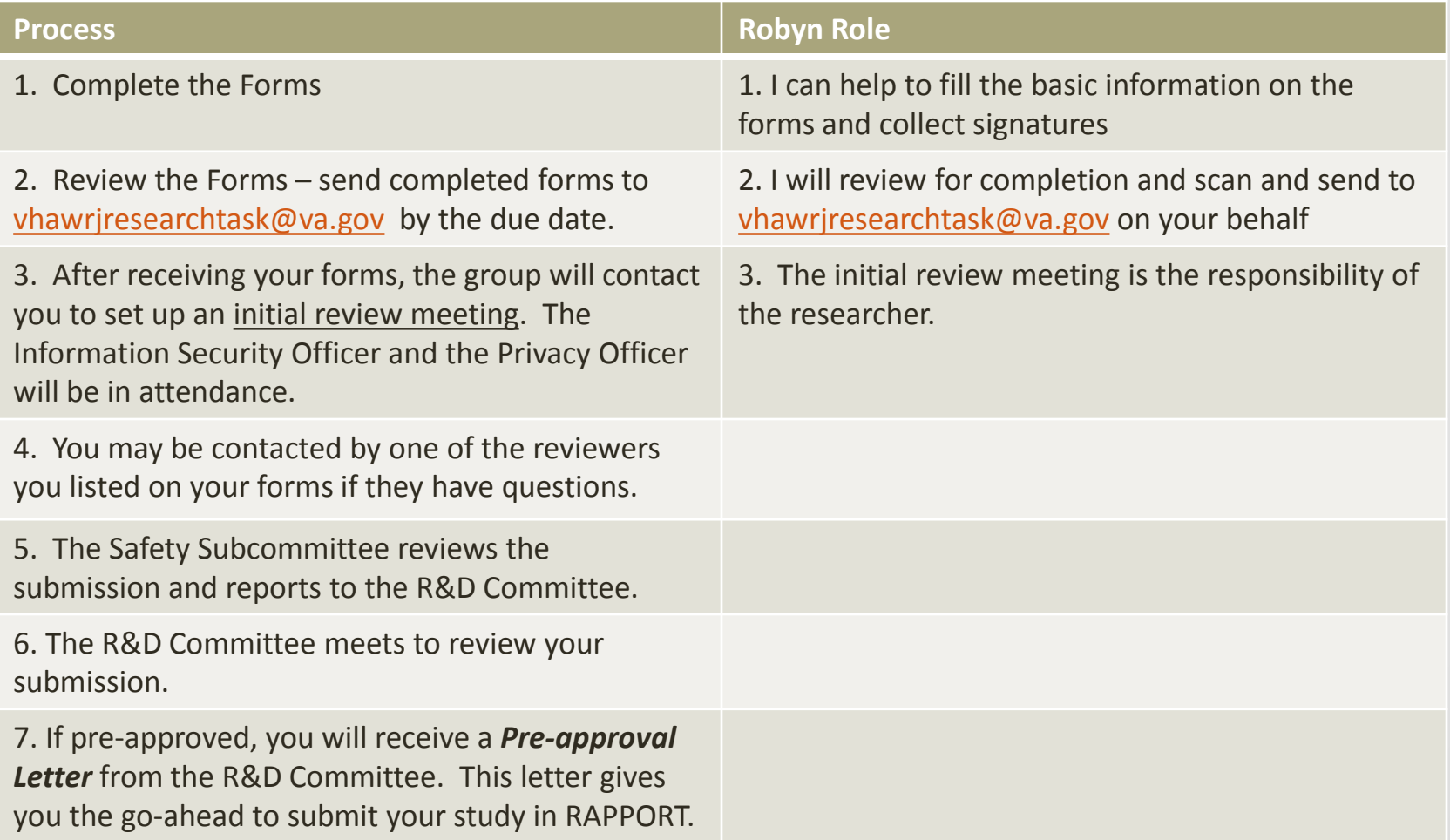

#### STEP1: Local WRJ R&D Committee: FORMS

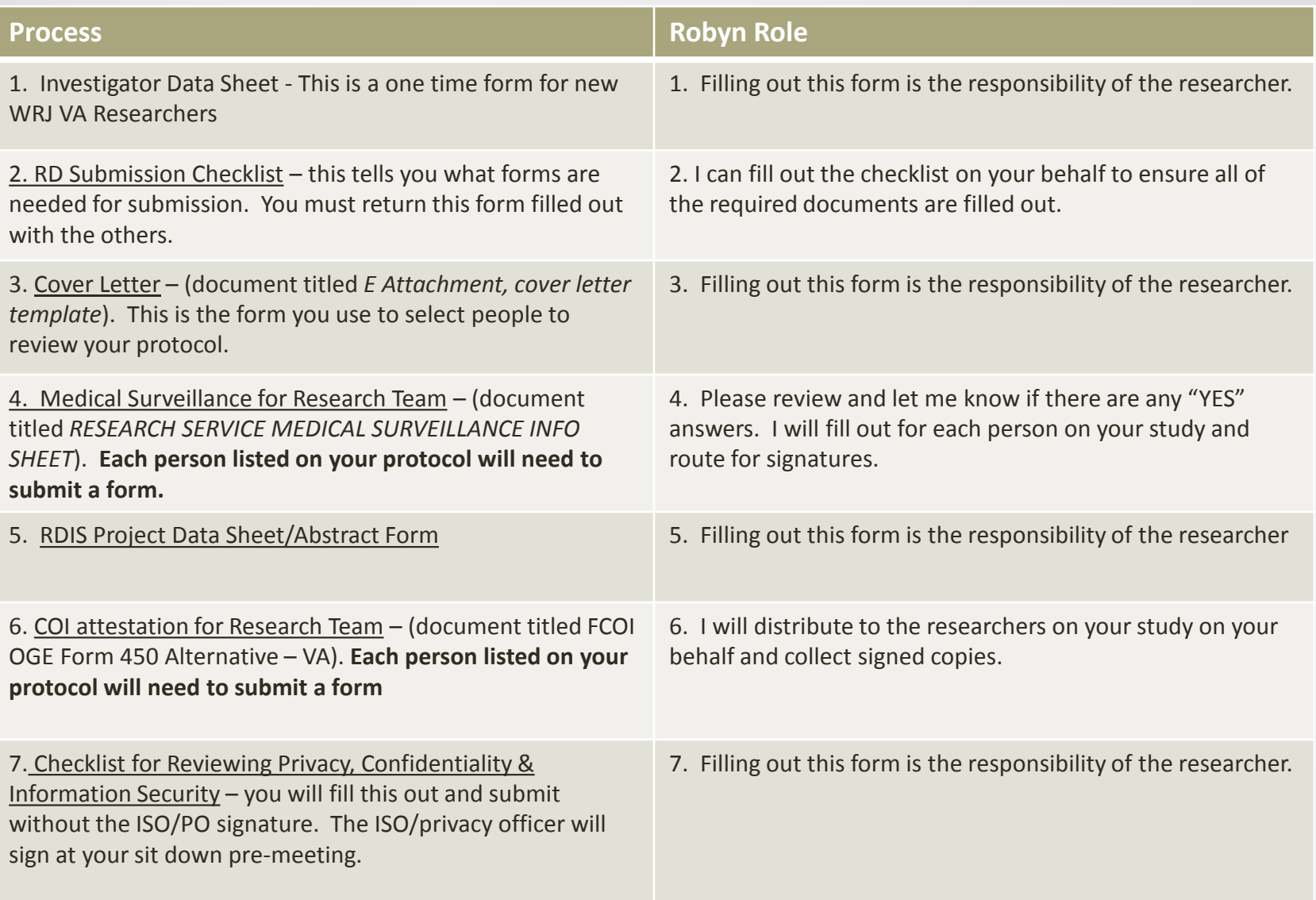

#### STEP1: Local WRJ R&D Committee: FORMS

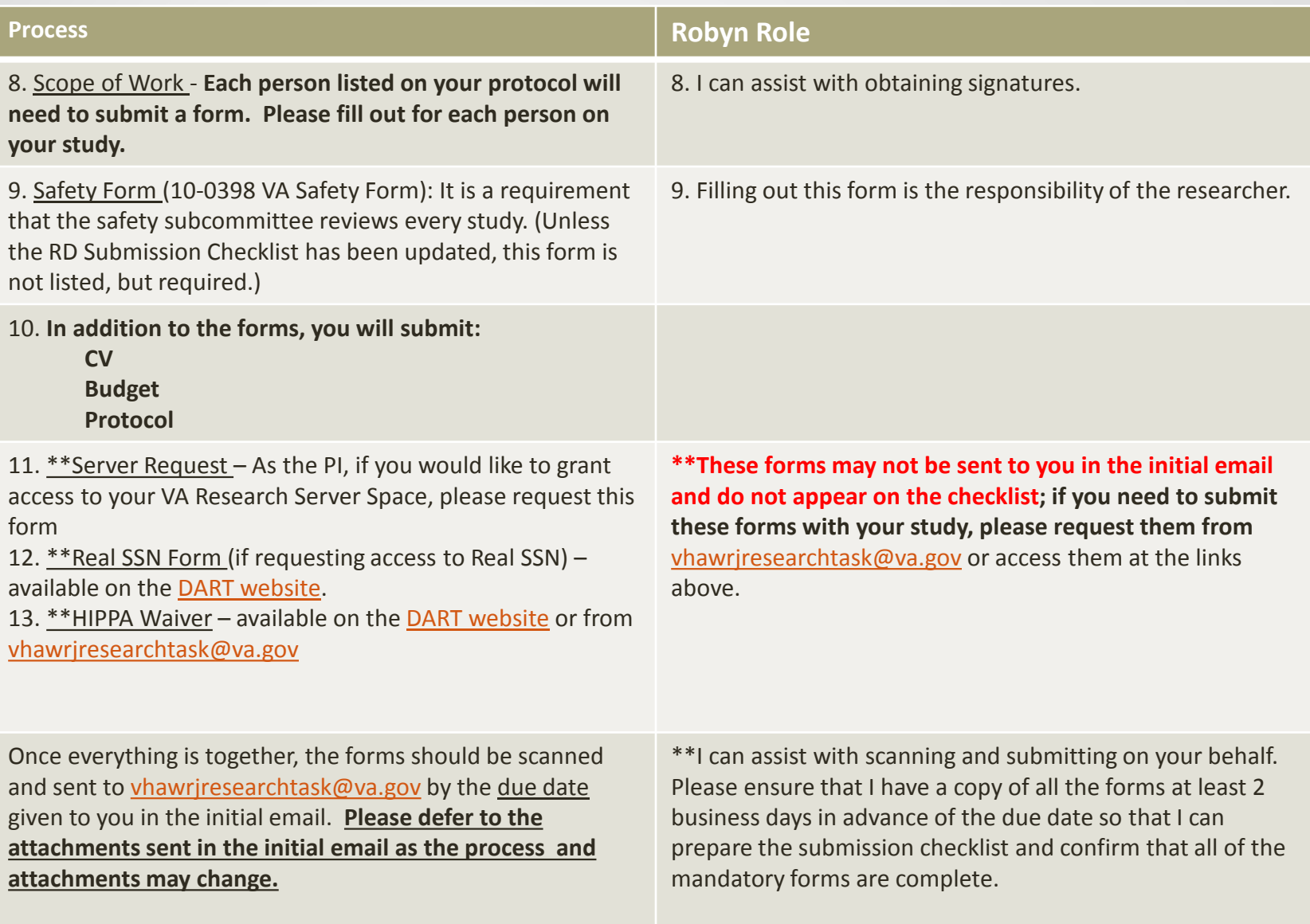

#### Step 2: RAPPORT/CPHS Submission **PROCESS**

#### • \*\*This is concurrent with Step  $1^{**}$

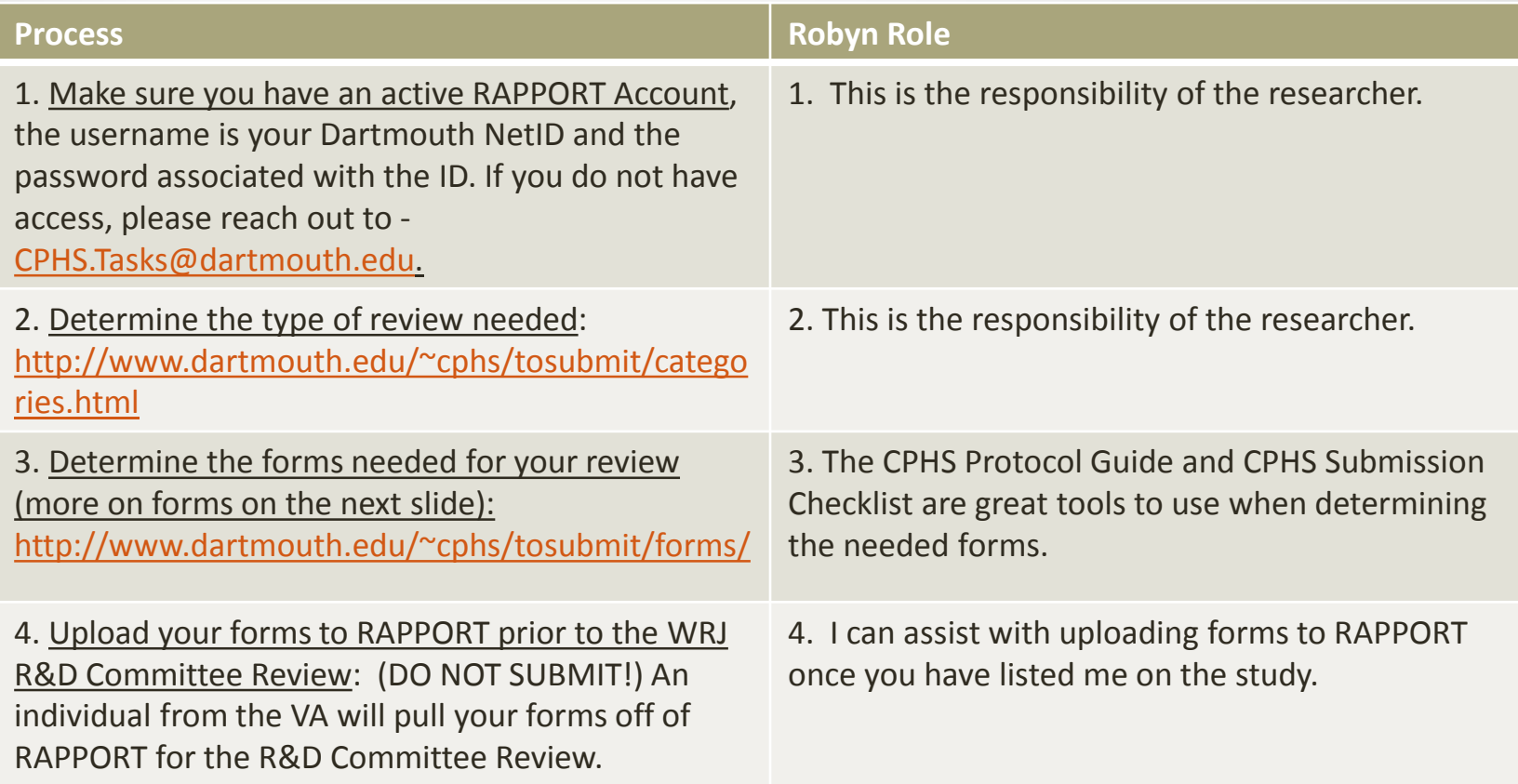

#### Step 2: RAPPORT/CPHS Submission FORMS

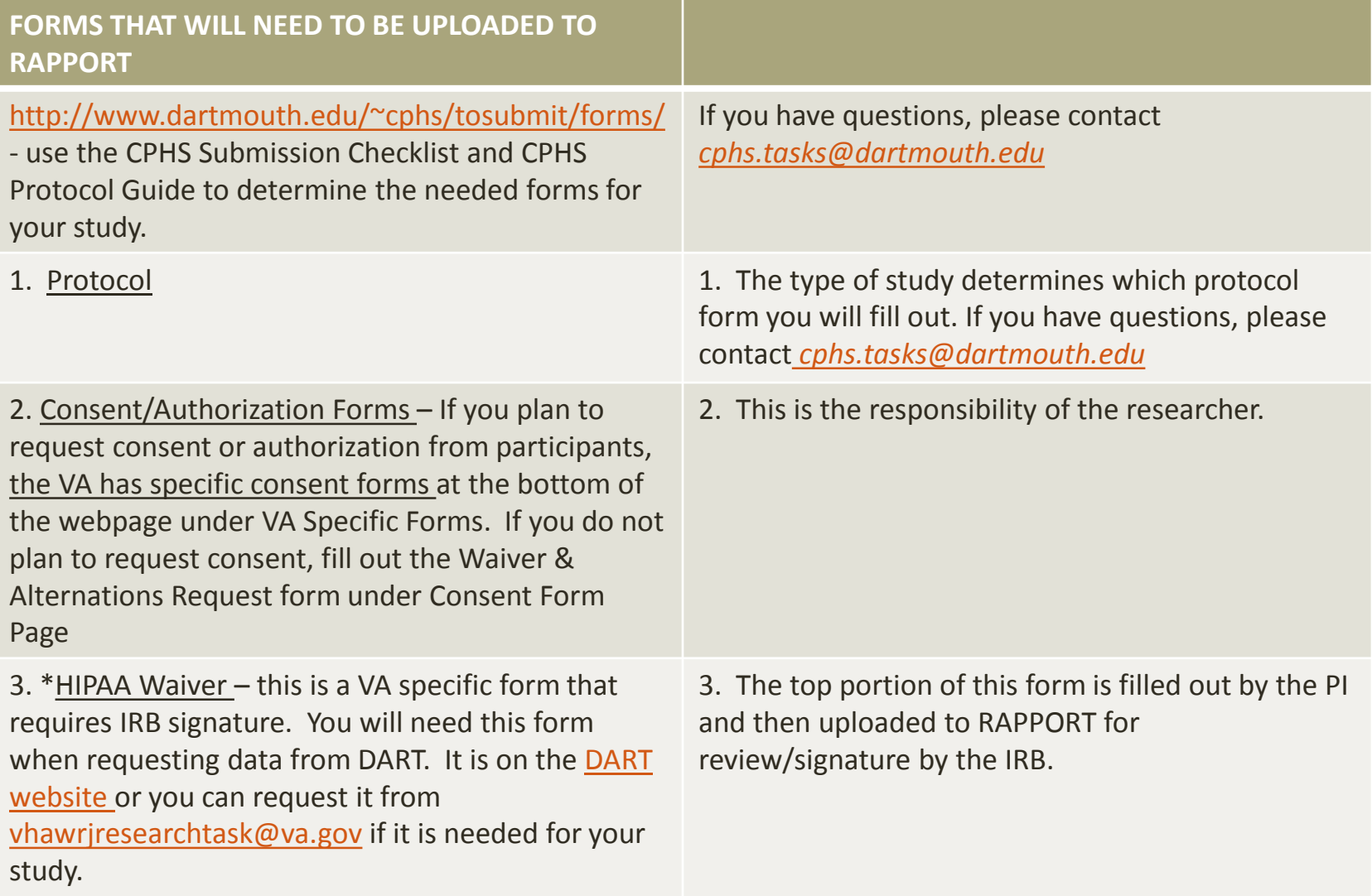

#### Step 2: RAPPORT/CPHS Submission FORMS

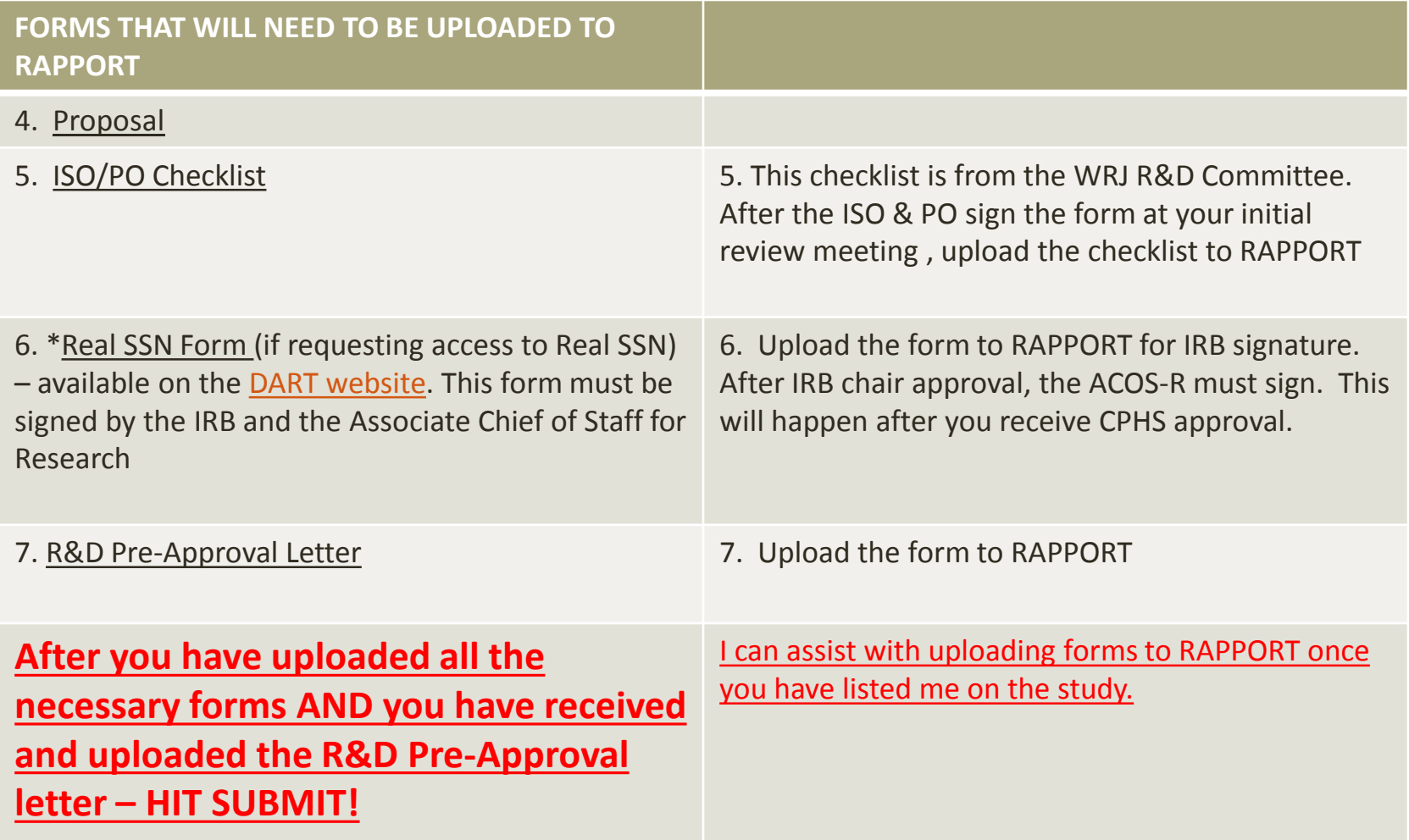

# Step 3: Approval

- CPHS will review your study and send an approval letter and any other documents that required IRB Chair Signature (HIPAA Waiver, Real SSN Form)
- Send the CPHS approval letter to *[vhawrjresearchtask@va.gov](mailto:vhawrjresearchtask@va.gov)*
- The VA R&D Committee will send you a final approval letter.
- Begin requesting access to DART, VINCI, CDW…

## Next Steps: VINCI, DART, CDW

- Learn about DART, VINCI and CDW on the **[VHA Data Portal](http://vaww.vhadataportal.med.va.gov/Home.aspx)**
- [VINCI](http://vaww.vinci.med.va.gov/vincicentral/default.aspx)
- [DART](https://vhacdwtest02.vha.med.va.gov:8443/vinci_dart_client/dart9/index.html)
- [CDW SharePoint Site](https://vaww.dwh.cdw.portal.va.gov/Pages/CDWHome.aspx)

#### DART

<http://vaww.vhadataportal.med.va.gov/DataAccess/DARTRequestProcess.aspx>

- [DART How to Guide](http://www.hsrd.research.va.gov/for_researchers/cyber_seminars/archives/vinci-092911.pdf)
- The home page gives an overview on requesting Access and has links to the [necessary forms \(HIPPA Form, Real SSN Form, CDW Checklist etc..\)](http://vaww.vhadataportal.med.va.gov/DataAccess/DARTRequestProcess.aspx%23overview)

### VINCI

#### http://vaww.vinci.med.va.gov/vincicentral/default.asp

[Requesting a VINCI Workspace:](http://vaww.vinci.med.va.gov/vincicentral/RequestVINCI.html) After you receive data access in DART, VINCI will automatically create VINCI Workspace upon approval if "VINCI" is selected on DART Data Sources Page

#### CDW

<http://vaww.vinci.med.va.gov/vincicentral/default.aspx>

Request CDW Access in your [DART Application](http://vaww.vhadataportal.med.va.gov/DataAccess/DARTRequestProcess.aspx)

### Common Contacts

- Tiffani LaCasse 802-295-9363 ext 5374 Will send you the forms and communicate with you regarding the R&D Committee
- Betty Belles  $802$ -295-9363 ext 5562 the VA CPHS Liaison
- Linda Mountain 802-295-9363 ext  $5165$  the Safety Subcommittee
- Diane Rivera 802-295-9363 ext 5373 administrator of the R&D Committee and Research Department
- Robyn Finkenkeller 802-295-9363 ext 6565, Administrative Officer for the VAOG
- CPHS [CPHS.Tasks@dartmouth.edu](mailto:CPHS.Tasks@dartmouth.edu)